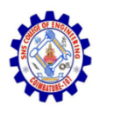

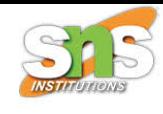

## **SNS COLLEGE OF ENGINEERING**

**An Autonomous Institution**

## **Coimbatore-107**

### **19TS601-FULL STACK DEVELOPMENT**

## UNIT-2 **REACT**

## **2. React Render HTML - React JSX**

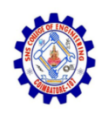

# React Render HTML

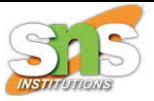

- React renders HTML to the web page by using a function called ReactDOM.render().
- The ReactDOM.render() function takes two arguments, HTML code and an HTML element.
- The purpose of the function is to display the specified HTML code inside the specified HTML element.

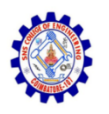

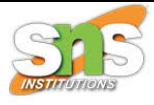

## But render where?

- There is another folder in the root directory of your React project, named "public". In this folder, there is an index.html file.
- You'll notice a single <div> in the body of this file. This is where our React application will be rendered.

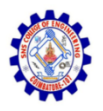

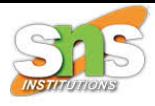

Display a paragraph inside an element with the id of "root":

ReactDOM.render(<p>Hello</p>, document.getElementById('root'));

The result is displayed in the  $\langle \text{div } id = "root" \rangle$  element:

```
<body>
 <div id="root"></div>
</body>
```
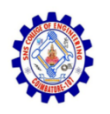

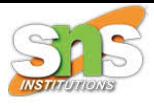

## The HTML Code

• The HTML code in this tutorial uses JSX which allows you to write HTML tags inside the JavaScript code:

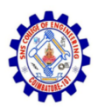

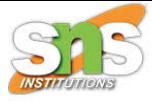

#### Create a variable that contains HTML code and display it in the "root" node:

```
const myelement = (<table>
    <tr>
       <th>Name</th>
    \langle/tr>
    <tr>
       <td>John</td>
    \langle/tr>
    <tr>
       <td>Elsa</td>
    \langle/tr>
  </table>
);
```
ReactDOM.render(myelement, document.getElementById('root'));

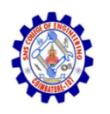

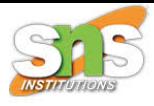

## The Root Node

- The root node is the HTML element where you want to display the result.
- It is like a container for content managed by React.

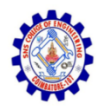

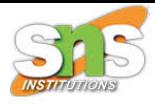

The root node can be called whatever you like:

```
<body>
  <header id="sandy"></header>
</body>
```
Display the result in the <header id="sandy"> element:

ReactDOM.render(<p>Hallo</p>, document.getElementById('sandy'));

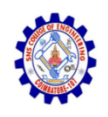

# React JSX

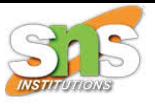

- JSX stands for JavaScript XML.
- JSX allows us to write HTML in React.
- JSX makes it easier to write and add HTML in React.
- JSX allows us to write HTML elements in JavaScript and place them in the DOM without any createElement() and/or appendChild() methods.
- JSX converts HTML tags into react elements.
- JSX is an extension of the JavaScript language based on ES6, and is translated into regular JavaScript at runtime.

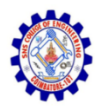

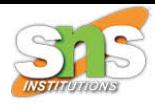

JSX:

```
const myElement = \langle h1 \rangle I Love JSX!\langle h1 \rangle;
```

```
const root = ReactDOM.createRoot(document.getElementById('root'));
root.render(myElement);
```
#### Example 2

Without JSX:

```
const myElement = React.createElement('h1', \{\}, 'I do not use JSX!');
```

```
const root = ReactDOM.createRoot(document.getElementById('root'));
root.render(myElement);
```
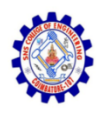

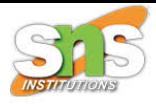

Expressions in JSX

- With JSX you can write expressions inside curly braces { }.
- The expression can be a React variable, or property, or any other valid JavaScript expression. JSX will execute the expression and return the result

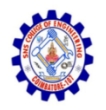

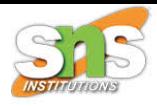

Execute the expression  $5 + 5$ :

const myElement = <h1>React is  $\{5 + 5\}$  times better with JSX</h1>;

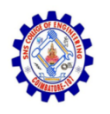

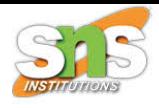

One Top Level Element

- The HTML code must be wrapped in ONE top level element.
- So if you like to write two paragraphs, you must put them inside a parent element, like a div element.

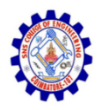

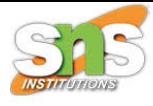

#### Wrap two paragraphs inside one DIV element:

```
const myElement = (\langle \text{div} \rangle<p>I am a paragraph.</p>
     <p>I am a paragraph too.</p>
  \langle/div>
) ;
```
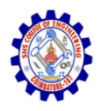

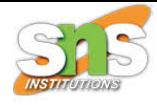

## **Inserting a Large Block of HTML:** To write HTML on multiple lines, put the HTML inside parentheses:

```
import React from 'react';
import ReactDOM from 'react-dom/client';
const myElement = (<sub>u</sub> ></sub>
      \langle li \rangleApples\langle /li \rangle\langle li \rangleBananas\langle /li \rangle<li>Cherries</li>
   \langle/ul>
\mathcal{E}
```

```
const root = ReactDOM.createRoot(document.getElementById('root'));
root.render(myElement);
```
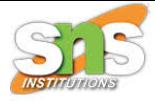

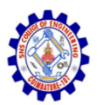

- Apples<br>• Bananas
- 
- Cherries

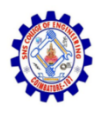

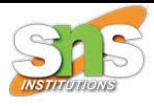

## **One Top Level Element**

- The HTML code must be wrapped in ONE top level element.
- So if you like to write two paragraphs, you must put them inside a parent element, like a div element.

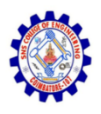

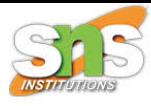

```
import React from 'react';
import ReactDOM from 'react-do/client';
```

```
const myElement = (\langle \text{div} \rangle\langle h1 \rangle I am a Header.\langle h1 \rangle<h1>I am a Header too.</h1>
   \langle/div\rangle);
```
const root = ReactDOM.createRoot(document.getElementById('root')); root.render(myElement);

#### I am a Header.

I am a Header too.

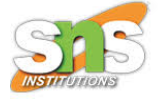

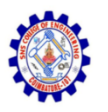

- JSX will throw an error if the HTML is not correct, or if the HTML misses a parent element.
- Alternatively, you can use a "fragment" to wrap multiple lines. This will prevent unnecessarily adding extra nodes to the DOM.
- A fragment looks like an empty HTML tag:  $\left\langle \frac{>}{<}\right\rangle$

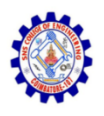

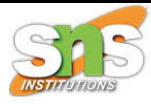

```
import React from 'react';
import ReactDOM from 'react-dom/client';
```

```
const myElement = (\leftrightarrow\langle p \rangleI am a paragraph.\langle p \rangle<p>I am a paragraph too.</p>
      \langle/>
   );
```
const root = ReactDOM.createRoot(document.getElementById('root')); root.render(myElement);

I am a paragraph.

```
I am a paragraph too.
```
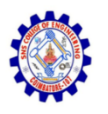

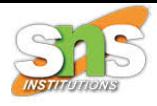

### **Elements Must be Closed**

- JSX follows XML rules, and therefore HTML elements must be properly closed.
- JSX will throw an error if the HTML is not properly closed.

```
import React from 'react';
import ReactDOM from 'react-dom/client';
```

```
const myElement = \langleinput type="text" \rangle;
```

```
const root = ReactDOM.createRoot(document.getElementById('root'));
root.render(myElement);
```
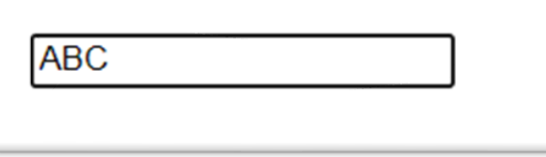

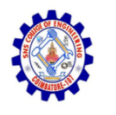

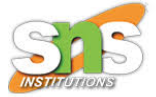

- The class attribute is a much used attribute in HTML, but since JSX is rendered as JavaScript, and the class keyword is a reserved word in JavaScript, you are not allowed to use it in JSX.
- Use attribute className instead.
- JSX solved this by using className instead. When JSX is rendered, it translates className attributes into class attributes.

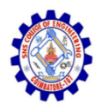

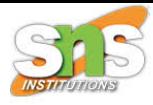

```
import React from 'react';
import ReactDOM from 'react-dom/client';
```

```
const myElement = \langle h1 \rangle className="myclass">Hello World\langle h1 \rangle;
```
const root = ReactDOM.createRoot(document.getElementById('root')); root.render(myElement);

# Hello World

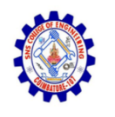

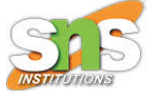

- React supports if statements, but not inside JSX.
- To be able to use conditional statements in JSX, you should put the if statements outside of the JSX, or you could use a ternary expression instead:

## **Option 1:**

• Write if statements outside of the JSX code:

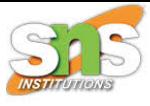

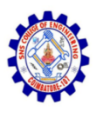

```
import React from 'react';
import ReactDOM from 'react-dom/client';
const x = 5;
let text = "Goodbye";if (x < 10) {
 text = "Hello";}
```

```
const myElement = \langle h1 \rangle \{\text{text}\} \langle h1 \rangle;
```

```
const root = ReactDOM.createRoot(document.getElementById('root'));
root.render(myElement);
```
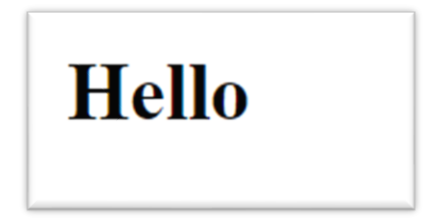

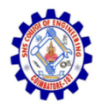

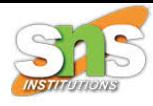

## Option 2:

• Use ternary expressions instead:

```
import React from 'react';
import ReactDOM from 'react-dom/client';
```

```
const x = 5;
```

```
const myElement = \langle h1 \rangle \{ (x) \langle 10 \rangle \} "Hello" : "Goodbye"}\langle h1 \rangle;
```
const root = ReactDOM.createRoot(document.getElementById('root')); root.render(myElement);

# **Hello**

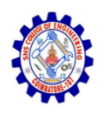

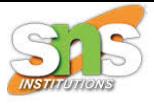

• Note that in order to embed a JavaScript expression inside JSX, the JavaScript must be wrapped with curly braces, {}.

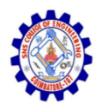

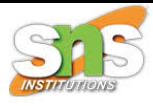

# Thank You